## **Digital-Workflow in der Praxis : vom Fotostudio per ISDN direkt zur Druckerei**

Autor(en): **Rolli, Werner**

Objekttyp: **Article**

Zeitschrift: **Fotointern : digital imaging**

Band (Jahr): **9 (2002)**

Heft 7

PDF erstellt am: **08.08.2024**

Persistenter Link: <https://doi.org/10.5169/seals-979671>

#### **Nutzungsbedingungen**

Die ETH-Bibliothek ist Anbieterin der digitalisierten Zeitschriften. Sie besitzt keine Urheberrechte an den Inhalten der Zeitschriften. Die Rechte liegen in der Regel bei den Herausgebern. Die auf der Plattform e-periodica veröffentlichten Dokumente stehen für nicht-kommerzielle Zwecke in Lehre und Forschung sowie für die private Nutzung frei zur Verfügung. Einzelne Dateien oder Ausdrucke aus diesem Angebot können zusammen mit diesen Nutzungsbedingungen und den korrekten Herkunftsbezeichnungen weitergegeben werden.

Das Veröffentlichen von Bildern in Print- und Online-Publikationen ist nur mit vorheriger Genehmigung der Rechteinhaber erlaubt. Die systematische Speicherung von Teilen des elektronischen Angebots auf anderen Servern bedarf ebenfalls des schriftlichen Einverständnisses der Rechteinhaber.

#### **Haftungsausschluss**

Alle Angaben erfolgen ohne Gewähr für Vollständigkeit oder Richtigkeit. Es wird keine Haftung übernommen für Schäden durch die Verwendung von Informationen aus diesem Online-Angebot oder durch das Fehlen von Informationen. Dies gilt auch für Inhalte Dritter, die über dieses Angebot zugänglich sind.

Ein Dienst der ETH-Bibliothek ETH Zürich, Rämistrasse 101, 8092 Zürich, Schweiz, www.library.ethz.ch

#### **http://www.e-periodica.ch**

# fachseminar Digital-Workflow in der Praxis: Vom Fotostudio per ISDN direkt zur Druckerei

Was bedeutet das eigentlich: Digital-Workflow? Dass das Thema Digital-Workflow unter den Nägeln brennt, bewies die überraschend grosse Gruppe, die sich im Swisstudio in Bürglen eingefunden hatte. Erich Frefel, seit kurzem Leiter des Sinar Imaging CenEin Workshop, den Sinar, Swisstudios in Bürglen und die Druckerei Flawil gemeinsam durchführten, gab Aufschluss über den Status Quo und zeigte auf, wie Fotografen, Lithografen und Drucker Hand in Hand arbeiten können.

tung mehrerer Bilder in einer Übersicht. Als Hilfsmittel stehen dem Fotografen zudem zwei Zusatzinformationen zur Verfügung: Das Histogramm und eine Schwärzungskurve. Beide Instrumente kennen Fotografen aus der beitungssoftware Photoshop.

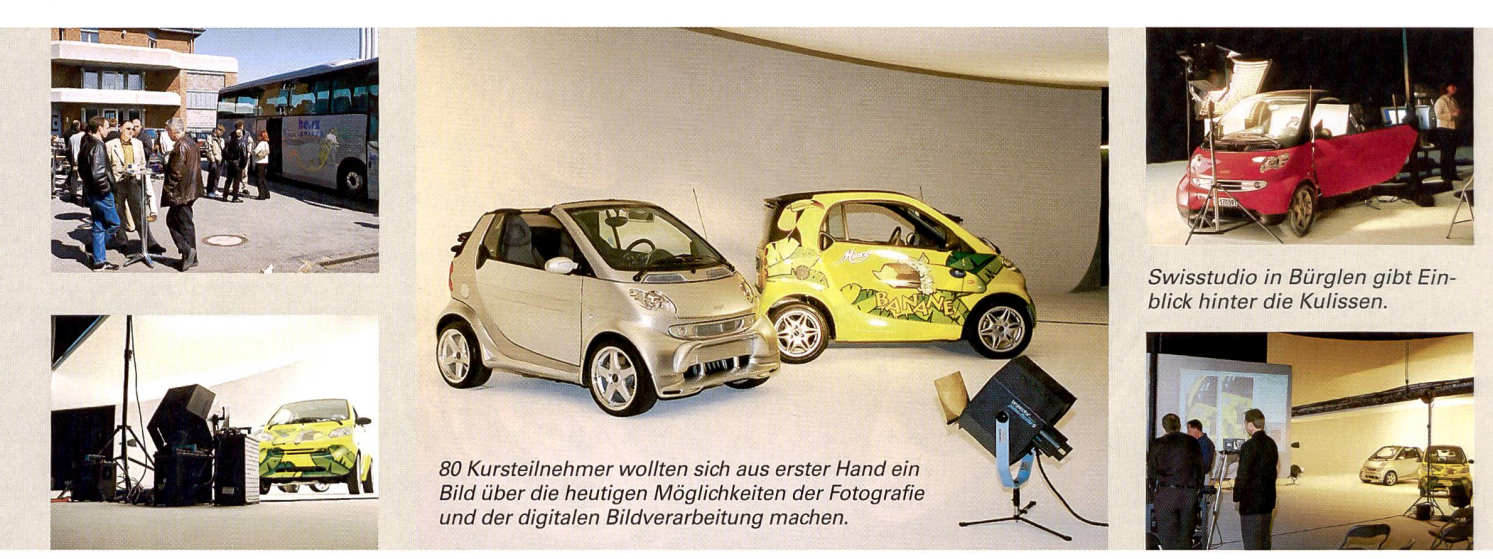

ters, hatte mit maximal dreissig Anmeldungen gerechnet. Schliesslich waren es achtzig Personen, die sich aus erster Hand ein Bild der heutigen Möglichkeiten machen woll-Deshalb wurde der Workshop zweimal durchgeführt. Im Studio waren zwei typische Aufnahmesituationen aufgebaut. Am ersten Arbeitsplatz sollten zwei Autos fotografiert werden. Die zweite Aufgabe lautete, ein Interieur – Armaturenbrett, Lenkrad - zu fotografie-Wir haben uns der ersten Gruppe angeschlossen.

Urs Recher hatte das Licht bereits am Tage vorher installiert. Drei Tiefstrahler sorgten für die Beleuchtung des tergrundes und Highlights auf der Carrosserie, zwei Flooder beleuchteten die Autos indiüber den tiefgezogenen «Himmel» und ein seitlich zierter Bron Satellite hellte die

Szene zusätzlich auf. Zum satz kam eine Sinar P2 mit Sinarcam Verschluss und dem Digitalrückteil Sinarback 44. Die Aufnahmen wurden im Fourshot-Modus gemacht, wobei der Grünkanal zweimal belichtet wurde. Die Aufnahwurden im RGB-Modus mit einer Farbtiefe von 14 Bit gemacht.

#### Kontrolle am Bildschirm

Für viele Fotografen neu und ungewohnt ist die Bildbetrachtung am Bildschirm. Doch die Einstellungen, Schärfedehnung nach Scheimpflug bei-

spielsweise, funktionieren auch mit einem Digitalback an der Kamera gleich. Neben dem ganzen Bild kann auf dem Bildschirm in einem separaten Fenster auch ein Detail betrachtet werden. Um den Weissabgleich zu fachen, wird die Software zuerst mit Hilfe einer Macbeth Colorchart oder einem ähnlichen Hilfsmittel kalibriert. Dann wird die Aufnahme gemacht und von der ware Sinar Capture Shop in einen eigenen Ordner «Contact Sheet» abgelegt. Dies ermöglicht die Betrach-

### objektive für Digitalfotografie

Bei der digitalen Arbeitsweise stellt sich die Frage nach den richtigen Objektiven. Grundsätzlich können alle Typen verwendet werden. Es gibt aber eine ganze Reihe speziell gerechneter Objektive für den Einsatz an kameras. DieseTypen haben eine höhere Auflösung.

Beide Standardkurven sind in der Software eingebettet und können mit dem Bild exportiert werden.

#### Rohdaten - aber sicher

Die Daten im Sinar Captureshop - und das gilt grundsätzlich für alle Aufnahmesoft-- sind grundsätzlich als Rohdaten zu betrachten. Sie werden erst in eines der gigen Dateiformate umgewandelt, wenn sie in ein anderes Programm oder in die Druckerei exportiert werden. Die Kontrolle der Bilder zeigte einen minimen, leicht zu gierenden Farbstich. Zeichnung war in allen Bildpartien, sowohl im Licht als auch in den Tiefen genügend vorhan-Ausnahme: Die Pneus waren zum Teil ohne Zeichnung. Dieses Problem wäre aber nur mit einer zusätzlichen Lichtquelle zu lösen gewesen. Da es sich um einen sehr klei-

report 13

nen Bildbereich handelte, wäre der Aufwand aber grösser gewesen, als der zu erwartende Nutzen. Die Frage jedoch, ob Fehler bei der Aufnahme später im Photoshop korrigiert werden sollen, ist mit einem klaren Nein zu beantworten. Auch die Möglichkeiten der digitalen Bildbearbeitung binden den Fotografen nicht von einer genauen Belichtungsmessung und exakter Arbeitsweise.

«Grundsätzlich», so die Aussa-

sollte uns am Nachmittag in der Druckerei Flawil bestätigt werden. Auch die Farbtiefe, die bei der Aufnahme 16 Bit beträgt, sollte im Original belassen und erst vom Lithografen umgerechnet werden.

#### Reicht Datenmenge?

Während der Mittagspause wurden die Daten per ISDN an die Druckerei weitergeleitet. Stephan Traber ist dort der Spezialist für digitale Bildbearbeitung. Er übernimmt die Bilderum verkleinert werden. Bei zu hoher Auflösung wird die Bildqualität laut Stephan Traber auch nicht besser.

Zwei Fragen beschäftigen Fotografen in Bezug auf die Bildbearbeitung besonders. Sollen die Bilder vom Fotografen selbst geschärft und sollen die Daten im RGB oder im CMYK-Farbraum abgeliefert werden? Für Stephan Traber wäre es wichtig, dass der Fotograf eine Unscharfmaskierung nur dann vornimmt, wenn er

> Das Resultat hält auch einem kritischen Urteil

stand.

Druckmedium bekannt ist. Eine weitere Frage betrifft das geeignete Dateiformat. TIFF hat den Vorteil, dass die Daten nicht komprimiert werden, wie das beim JPEG der Fall ist. Pressefotografen übermitteln ihre Bilder aber aus praktischen Gründen meist in diesem Dateiformat. Soll ein Freistellpfad mitgeliefert werden, ist ein EPS die beste Lösung und das Photoshop eigene Format PSD kann auch Ebenen mitspeichern und exportieren

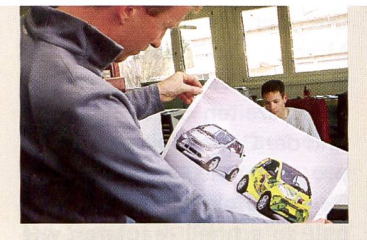

Kontrolle des Proofs, belichtung Computer to Plate.

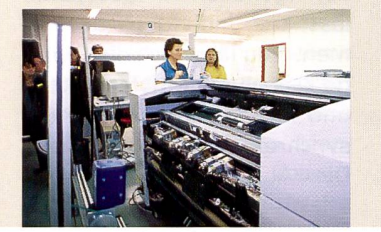

ge des Spezialisten, «muss man genauso exakt arbeiten, wie bei der analogen Fotografie». Allerdings fällt die Kontrolle am Bildschirm dank ausgefeilter Hilfsmittel einfacher aus, als der Blick auf ein Polaroid Kontrollbild. Im Capture Shop werden beispielsweise Stellen, die keine Zeichnung mehr aufweisen, rot schraffiert dargestellt. Für viele Fotografen stellt sich die Frage, in welchem Format sie die Bilddaten speichern sollen. Wichtig ist, dass die Bohdaten nicht gelöscht werden, sie bleiben erhalten wie ein Negativ. Für den Export wird das Bild in ein TIFF-Format gewandelt, das JPEG eignet sich nur bedingt, weil die Daten komprimiert werden. Ein Export Profile zu Profile lohnt sich nur, wenn das CMYK-Profile der Druckebekannt ist. Sonst ist es besser, die Datei im RGB-Farbraum zu belassen. Diese Regel

der aus dem Studio und beitet sie im Photoshop. Wichtig ist nun, dass die nahmen in der richtigen Auflösung übermittelt werden. Diese sollte in der Regel 300 dpi in der Ausgabegrösse betragen. Für den Druck in einer Zeitung reichen auf Grund des gröberen Druckrasters 200 dpi.

Buchdruckerei Flawil AG: · Datenkontrolle · Proof

· Plattenbelichtung • Erteilen Gut zum **Druck** · Fortdruck

Ist eine Aufnahme zu klein berechnet, kann sie zwar noch leicht vergrössert werden. Dies geht aber zu Lasten der Qualität, weil die Interpolation im Photoshop lediglich einzelne Pixel kopiert. Die ursprüngliche Informationsmenge wird damit nicht grösser. Beträgt die Vergrösserung mehr als zwanzig Prozent, besteht die Gefahr, dass das Bild sichtbar schlechter wird. Andererseits ist es fragwürdig, ein Bild, das im Druck noch wenige Zentimeter gross wird, in der grösstmöglichen Auflösung abzuliefern. Es muss dann wiedie Ausgabegrösse kennt und das Bild entsprechend gerechhat. Sonst besteht die Gefahr, dass das Bild noch einmal geschärft wird. Das Resulwäre ein überschärftes Bild.

#### Teilen Sie sich mit

Wichtig ist in diesem menhang natürlich die Kommunikation. Der Fotograf sollder Druckerei mitteilen, welche Bearbeitungsschritte er bereits vorgenommen hat. Dies ist nicht nur wegen der Bildqualität wichtig, sondern auch weil der Fotograf leicht einen bestimmten Effekt wünscht, während der graph den «Farbstich» lieber beseitigen würde. Das zweite Thema ist die Separation. Grundsätzlich bevorzugen Druckereien Daten im RGB-Farbraum. Die Umwandlung in den druckspezifischen CMYK-Farbraum wird erst vorgenommen, wenn das

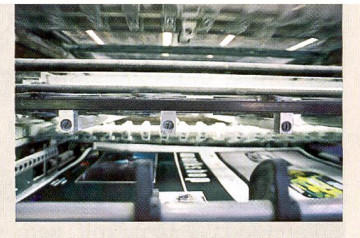

Sechs Stunden nach Beginn: Das Original wird multipliziert...

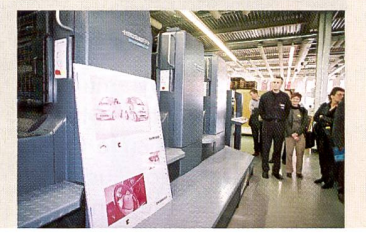

und ermöglicht, sofern es als DCS 2.0 abgesichert wird, auch spätere Änderungen, beispielsweise einer Pantonefarbe bei einem Duplex. Auch hier ist die Kommunikation wichtig, der Fotograf sollte der Druckerei - nicht nur der Agentur – seine Vorstellunger mitteilen.

Im Anschluss an die druckspezifische Aufbereitung der Daten, wird ein Proof angefertigt. Dieser sollte unter einem Normlicht oder bei Tageslicht beurteilt werden, bevor die Druckplatte belichtet wird. Unsere Autobilder wurden im Bogenoffset auf einer Heidelberg Speedmaster gedruckt. Alles in allem war dies ein interessanter Workshop, der, unabhängig von der eigenen Ausrüstung, wertvolle mationen zu einem Thema vermittelte, dem sich Fotografen nicht länger verschliessen können. Werner Rolli